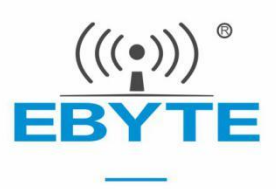

## E104-BT53 产品规格书

### BLE5.2 贴片型 蓝牙无线模块

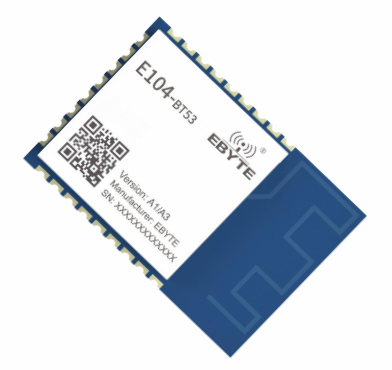

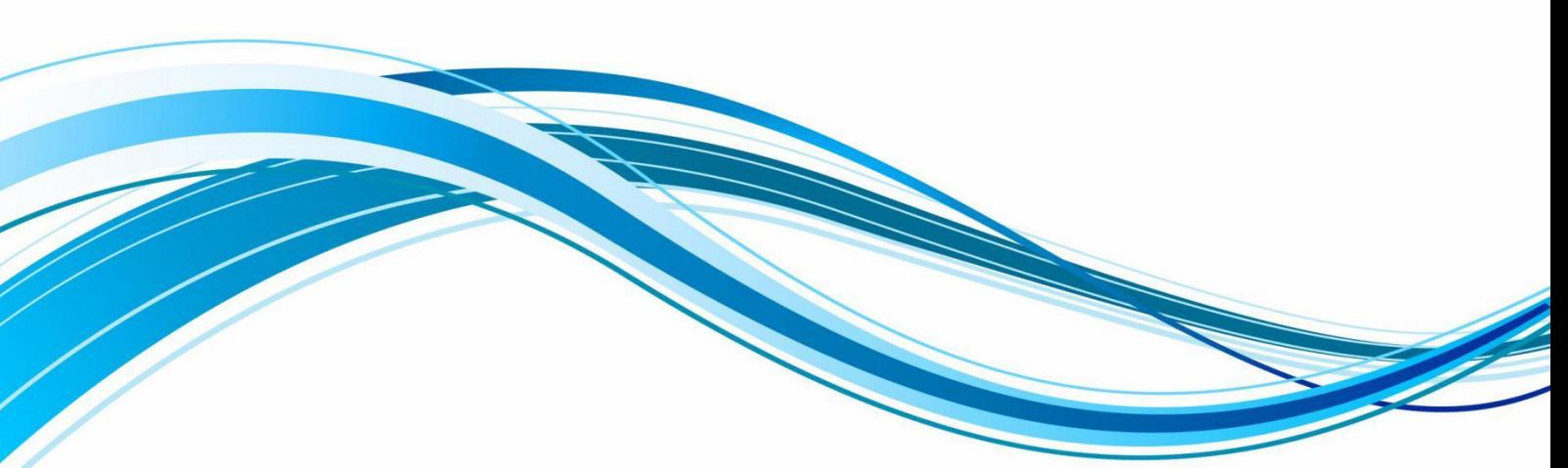

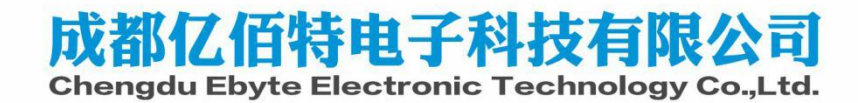

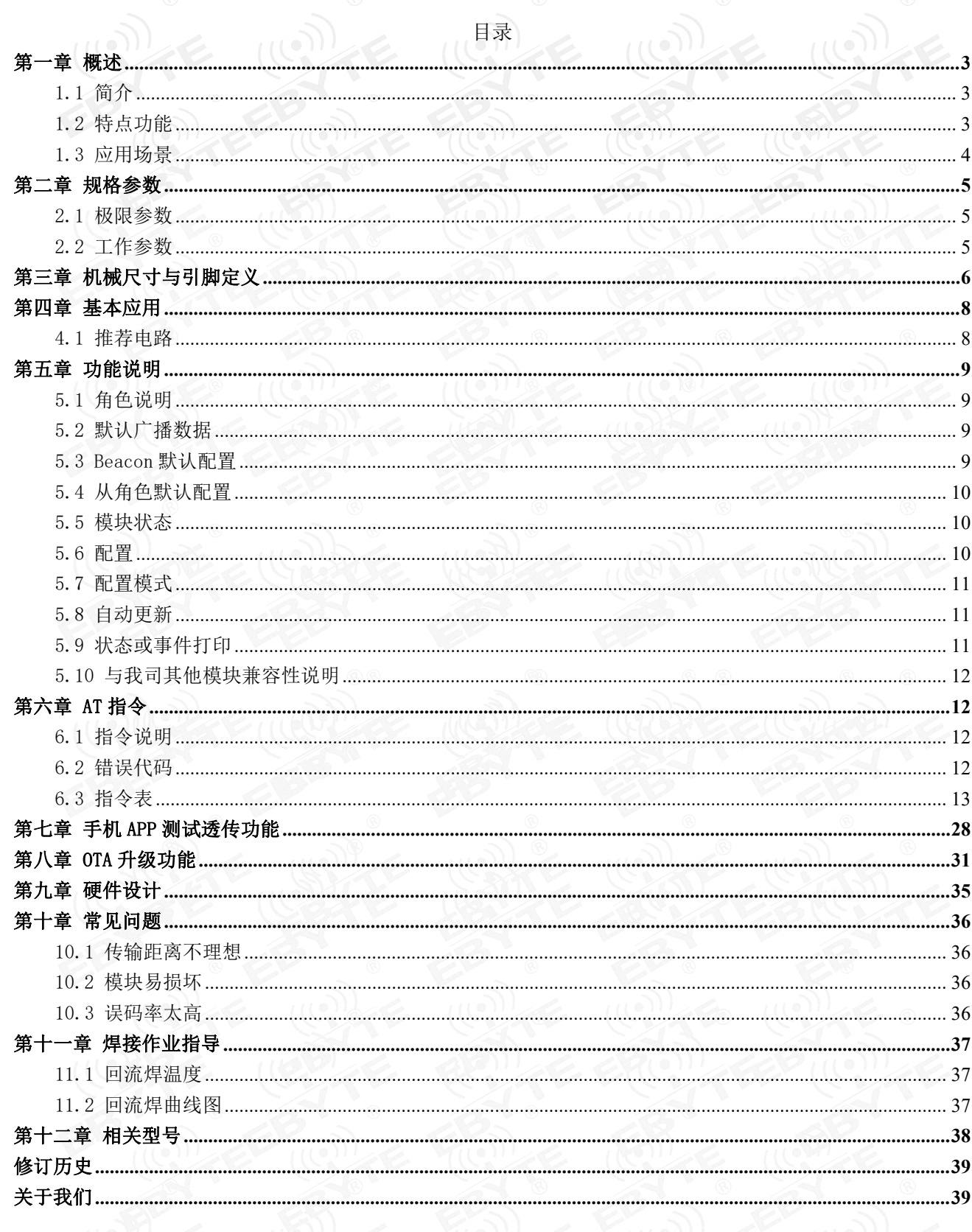

### <span id="page-2-0"></span>第一章 概述

### <span id="page-2-1"></span>1.1 简介

E104-BT53 是一款基于蓝牙协议 5.0 版本的串口转 BLE 蓝牙模块,体积小、功耗 低,工作在 2.4GHz 频段。E104-BT53 系列模块是成都亿佰特电子科技公司有限公司 2014 E104-BT53 EBYTE 基于 Silicon Labs 的 BG22C112 (E104-BT53 A1 版本) / BG22C224 (E104-BT53 A3 版本)芯片研发,该模块使用通用的 AT 指令,操作简单快捷。

模块可广泛应用于智能穿戴、家庭自动化、家庭安防、个人保健、智能家电、 配饰与遥控器、汽车、照明、工业互联网、智能数据采集、智能控制等领域。

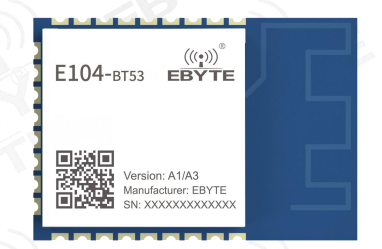

### <span id="page-2-2"></span>1.2 特点功能

- 支持蓝牙 BLE 5.0 协议;
- 简单易用,无需任何蓝牙协议应用经验;
- 支持 BLE 5.0 所有特性:2M 物理层、远距离广播、扩展广播;
- 支持 BLE 单主角色、单从角色、主从一体角色和 Beacon 角色;
- 支持 OTA 远程升级功能(仅 E104-BT53A3):
- 模块可同时作为主角色和从角色,在被其他主角色设备连接的同时也可连接其他的从角色设备。
- 主角色支持多连接:单主角色下最多可同时连接 8 个从角色设备;主从一体角色下可同时连接 7 个从角色设备,并且可 以作为从角色同时被另一个主角色设备连接;
- 默认 20ms 连接间隔, 连接快速, 与我司其他 BLE 模块兼容;
- 用户接口使用通用串口设计,硬件流控支持全双工通讯,最低波特率支持 1200bps,最高支持 921600bps;
- 支持串口或手机 APP 发送 AT 指令;
- 支持 AT 指令软件复位模块;
- 支持 AT 指令设置连接间隔,以控制不同的转发速率和调整动态功耗;
- 支持 AT 指令设置发射功率、广播间隔、串口波特率、广播名称等,详情请查看 5 AT 指令;
- 支持 AT 指令修改从角色 Service UUID;
- 2K 串口缓存,串口接收用户 MCU 数据以 244 字节自动分包,超时时间为 100 毫秒;
- 高速透传转发,信号良好时实测能达到 50KB/s;
- 支持修改物理层通讯速率:1M、2M 和 LE Coded(125K 和 500K);
- 从角色支持自定义广播数据,最长自定义 26 字节;
- 从角色支持扩展广播包,最大可自定义 251 字节的扩展广播;
- 支持设置远距离广播包(Long Range/LE\_CODED);
- 模块兼容本公司其他型号的模块;
- 休眠功耗低至约 2uA。

<span id="page-3-0"></span>1.3 应用场景

# 智能穿戴 家庭自动化 家庭安防 个人保健 智能家电 配饰与遥控器 智能机器人 无线传感 电子标签 智能控制

### <span id="page-4-0"></span>第二章 规格参数

### <span id="page-4-1"></span>2.1 极限参数

![](_page_4_Picture_302.jpeg)

### <span id="page-4-2"></span>2.2 工作参数

![](_page_4_Picture_303.jpeg)

![](_page_4_Picture_304.jpeg)

<span id="page-5-0"></span>![](_page_5_Figure_2.jpeg)

![](_page_5_Picture_208.jpeg)

![](_page_6_Picture_0.jpeg)

![](_page_6_Picture_247.jpeg)

![](_page_6_Picture_4.jpeg)

### <span id="page-7-0"></span>第四章 基本应用

### <span id="page-7-1"></span>4.1 推荐电路

![](_page_7_Figure_4.jpeg)

### <span id="page-8-0"></span>第五章 功能说明

<span id="page-8-1"></span>5.1 角色说明

模块支持以下 4 种角色

1.从角色(slave);

2.主角色(master);

3.主从一体角色(slave and master);

4.Beacon 角色;

出厂默认为从角色(slave),通过 AT 指令"AT+ROLE"切换角色,详情请见 5 AT 指令, Beacon 角色下模块每次上电串口 处于关闭状态,可通过 CTS 引脚上升沿唤醒串口或者通过手机 APP 发送 AT 指令配置参数。

### <span id="page-8-2"></span>5.2 默认广播数据

0x020106081B001BB12265112C0303F0FF0D094344 45425954455F42313142

Details:

Raw data:

![](_page_8_Picture_199.jpeg)

如上图所示,长度为 2、8 和 3 的数据为广播数据,分别表示广播的类型等信息、MAC 地址信息、UUID 信息;长度为 13 的为扫描响应包的数据,表示广播名称(最后 4 个字节为 MAC 地址末尾两字节)。

### <span id="page-8-3"></span>5.3 Beacon 默认配置

- 1. Company ID:0x4C00
- 2. Major UUID:0x2775
- 3. Minor UUID:0x848F
- 4. RSSI:-48 dBm
- 5. UUID:0xFDA50693A4E24FB1AFCFC6EB07647825

此角色下模块每次上电串口默认处于关闭状态,可通过 CTS 引脚上升沿唤醒。

### <span id="page-9-0"></span>5.4 从角色默认配置

- 1. 设备名称: CDEBYTE\_XXXX(XXXX 为模块 MAC 地址末尾两字节);
- 2. 广播间隔:200ms;
- 3. 连接间隔 20ms~40ms;
- 4. 广播类型为可连接可扫描广播;
- 5. 连接超时 2.5 秒;
- 6. UUID 默认为 16 位;

### <span id="page-9-1"></span>5.5 模块状态

- 1. MODULE POWERUP:模块启动;
- 2. XX:XX:XX:XX:XX:XX CONNECTD P\*X:从角色连接成功;
- 3. XX:XX:XX:XX:XX:XX DISCONNECTED P:从角色断开连接;
- 4. XX:XX:XX:XX:XX:XX CONNECTED B: Beacon 连接成功;
- 5. XX:XX:XX:XX:XX:XX DISCONNECTED B:Beacon 断开连接;
- 6. XX:XX:XX:XX:XX:XX CONNECTD C\*Y:主角色连接成功;
- 7. XX:XX:XX:XX:XX:XX DISCONNECTED C:主角色断开连接;
- 8. ALREADY CONNECTED:已连接此设备;
- 9. XX:XX:XX:XX:XX:XX CONNECT TIMEOUT: BLE 主机连接从设备超时;
- 以上状态可通过 AT 指令"AT+ LOGMSG"开启或关闭显示,详情见 5 AT 指令章节。

### <span id="page-9-2"></span>5.6 配置

1.单主角色下最多可同时连接 8 个从角色设备;主从一体角色下可同时连接 7 个从角色设备,并且可以作为从角色同时 被另一个主角色设备连接;

2.AT+CONNECT 指令连接设备失败提示符+ERR=3,原因请参考指令说明;

- 3.多连接指定了多个设备自动重连,当某一个对端设备异常断开连接,模块将启动自动重连,
- 4.请参考指令说明;

5. 多连接时, 指令 AT+TRM\_HANDLE 指定的数据传输 handle 功能非掉电保存,设备默认与最新建立连接的设备传输数据; 若数据传输对应 handle 设备断开连接,则数据传输 handle 值自动切换到连接列表

6.中的最后一个设备。(handle 值可以从连接成功建立时的返回信息中"XX:XX:XX:XX:XX:XX

- 7.CONNECTED P\*X"获取或者通过指令 AT+CONNECT\_LIST?获取);
- 8.用户使用指令主动断开与已设为自动重连设备的连接后,本次自动重连失效,下一次
- 9.异常断开后生效。

注意: 多连接数据传输来源比较复杂,比如主从一体时: 数据可能来自以下 4 个设备, 所以数据包中应包含数据来源, 否则无法辨别数据来自哪个设备。

![](_page_10_Figure_2.jpeg)

### <span id="page-10-0"></span>5.7 配置模式

模块支持两种配置方式:串口配置,APP 配置。APP 配置,即使用手机上的 BLE APP 配置模块,必须先通过 AT+AUTH 验 证密码,部分指令不支持 APP 配置完成,详情见 5.3 指令表,验证通过后才允许使用其他 AT 指令。APP 配置认证周期为本次 连接,若设备断开后重新连接需要重新认证。

- 1. 模块处于何种配置模式取决于 PA00(MOD)引脚电平。
- 2. APP 配置不必理会 PA00(MOD)引脚状态,随时可配置。
- 3. PA00(MOD)引脚当检测有效改变时,锁存当前状态。每次状态改变保持时间为 200ms 以上有效。
- 4. 配置模式下,串口发送 AT 指令,应等待串口返回后,再发送下一条 AT 指令。

### <span id="page-10-1"></span>5.8 自动更新

MTU 为 BLE 单包数据长度;默认最大为 247, 有效负载最大长度为 244。模块连接成功后, 从机主动发起 MTU 更新, 如果 主机接受并响应,即使用从机的 MTU;如果主机拒绝并响应,主从机则使用主机的 MTU。

### <span id="page-10-2"></span>5.9 状态或事件打印

![](_page_10_Picture_234.jpeg)

备注: A1 版本不支持 Long Range。

### <span id="page-11-0"></span>5.10 与我司其他模块兼容性说明

我司其他模块连接 E104-BT53 时,输入 E104-BT53 的 MAC 地址,需要注意大小端的问题。

### <span id="page-11-1"></span>第六章 AT 指令

注意: 在发送操作指令前, 首先保证模块处于唤醒模式, 否则将无法接收配置指令

### <span id="page-11-2"></span>6.1 指令说明

![](_page_11_Picture_265.jpeg)

### 注意:

> 串口配置均以回车(\r)和换行(\n)结尾(APP 配置不带回车换行);

> 两种配置模式的返回结果均以(\r)和(\n) 结束, 后续不再说明;

串口波特率默认为 115200,8bit 数据位,1 位停止位,无校验;

> 指令参数均为 ASCII 格式;

> 指令错误应答格式+ERR: [NUM], [NUM] 见 6.2 错误代码: ◎

> AT 指令中<>表示可选参数, []表示必填参数; 若 AT 指令所有参数都是可选参数, 则应填任意一个参数, 例如  $AT+ADV=$ , 20;

指令部分不区分大小写(不包括"APP 配置认证"指令);

模块处于配置模式或者透传模式,均可使用 APP 配置;

> 部分指令不支持 APP 配置完成, 如"设置扩展广播""AT 指今发送数据"、"主角色扫描"、"开启观察者"等 需要串口配合的 AT 指令;

所有 AT 指令中不能包含空格、制表符等不可见字符。

### <span id="page-11-3"></span>6.2 错误代码

![](_page_11_Picture_266.jpeg)

![](_page_12_Picture_250.jpeg)

## <span id="page-12-0"></span>6.3 指令表

6.3.1 测试指令

![](_page_12_Picture_251.jpeg)

## 6.3.2 广播名称

![](_page_12_Picture_252.jpeg)

### 6.3.3 MAC 地址

![](_page_12_Picture_253.jpeg)

## $6.3.4$ 模块角色

![](_page_13_Picture_221.jpeg)

### 6.3.5 发射功率

![](_page_13_Picture_222.jpeg)

![](_page_14_Picture_264.jpeg)

# 6.3.7 自定义广播数据

![](_page_14_Picture_265.jpeg)

设置广播数据为:0x55 0x66 0x77 0x88 0x99 指令:AT+ADVDATA=1,5566778899 返回:+OK

### 6.3.8 远距离广播(Long Range)

![](_page_15_Picture_268.jpeg)

### 6.3.9 扩展广播

![](_page_15_Picture_269.jpeg)

### $\frac{\langle\langle\cdot,\cdot\rangle\rangle}{E\text{BYTE}}$  [成都亿佰特电子科技有限公司](http://www.ebyte.com/product-view-news.aspx?id=285)  $\blacksquare$

![](_page_16_Picture_307.jpeg)

# 6.3.10 Beacon 参数

![](_page_16_Picture_308.jpeg)

# 6.3.11 从角色服务

![](_page_16_Picture_309.jpeg)

![](_page_17_Picture_298.jpeg)

# 6.3.12 主角色扫描

![](_page_17_Picture_299.jpeg)

# 6.3.13 主角色扫描物理层

![](_page_18_Picture_279.jpeg)

# 6.3.14 主角色连接

![](_page_18_Picture_280.jpeg)

![](_page_19_Figure_2.jpeg)

### 6.3.15 指令发送数据

![](_page_19_Picture_281.jpeg)

### 6.3.16 显示已连接设备

![](_page_19_Picture_282.jpeg)

![](_page_20_Figure_2.jpeg)

### 6.3.17 断开连接

![](_page_20_Picture_247.jpeg)

### 6.3.18 自动重连

![](_page_20_Picture_248.jpeg)

![](_page_21_Figure_2.jpeg)

### 6.3.19 删除自动重连

![](_page_21_Picture_239.jpeg)

### 6.3.20 指定传输设备

![](_page_21_Picture_240.jpeg)

![](_page_22_Picture_267.jpeg)

![](_page_22_Picture_268.jpeg)

![](_page_23_Figure_2.jpeg)

### 6.3.22 从机物理层速率

![](_page_23_Picture_225.jpeg)

### 6.3.23 串口波特率

![](_page_23_Picture_226.jpeg)

![](_page_24_Picture_250.jpeg)

![](_page_24_Picture_251.jpeg)

![](_page_24_Picture_252.jpeg)

## 6.3.26 APP 配置认证密码

![](_page_25_Picture_230.jpeg)

### 6.3.27 状态输出

![](_page_25_Picture_231.jpeg)

### 6.3.28 睡眠模式

![](_page_25_Picture_232.jpeg)

### $\frac{\langle\langle\cdot,\cdot\rangle\rangle}{EB\blacktriangledown\mathbf{r}}$  [成都亿佰特电子科技有限公司](http://www.ebyte.com/product-view-news.aspx?id=285) Electronical Enterprise of the control of the control of the control of the control of the control of the control of the control of the control of the control of the control of

![](_page_26_Picture_213.jpeg)

### 6.3.29 开启/关闭看门狗

![](_page_26_Picture_214.jpeg)

### 6.3.30 模块软复位

![](_page_26_Picture_215.jpeg)

## 6.3.31 恢复出厂设置

![](_page_26_Picture_216.jpeg)

![](_page_27_Figure_2.jpeg)

说明 恢复出厂设置过程中,禁止任何形式复位,禁止操作未完成之前断电; 设置完成后,模块延时 100ms 后软件复位;

### 6.3.32 固件版本

![](_page_27_Picture_180.jpeg)

### <span id="page-27-0"></span>第七章 手机 APP 测试透传功能

手机端 BLE APP 可以在 App Store 和应用市场下载到。打开 App Store 或应用市场,搜索 nRF Connect 并下载安装,进 行测试。 此文档以 IOS 版本的 nRF Connect 为例。

![](_page_27_Figure_8.jpeg)

模块通过 USB 转串口工具连接到电脑上,如果带底板则直接连接到到电脑上,并查看使用的电脑端口号(步骤: win10 桌面左下角右击开始->设备管理器->端口)。

打开串口调试工具,设置正确的端口号和波特率,模块出厂默认串口参数为波特率 115200bps, 数据位 8, 校验位为无, 停止位为 1。

![](_page_28_Picture_67.jpeg)

打开 nRF Connect, 搜索蓝牙名称为 CDEBYTE\_开头的蓝牙设备并连接,连接成功后,手机右上角显示 Disconnect,表示 已连上, 左右滑动手机界面会看到服务列表和 log 信息等, 电脑串口调试助手会打印连接信息, 例如 XX:XX:XX:XX:XX:XX CONNECTD P\*1,在服务列表找到数据传输和配置 Service,打开接收和配置指令的 notify 使能,之后就可以与模块进行数据 传输和 AT 指令了。

![](_page_28_Picture_68.jpeg)

![](_page_29_Picture_2.jpeg)

![](_page_30_Picture_0.jpeg)

![](_page_30_Picture_91.jpeg)

### <span id="page-30-0"></span>第八章 OTA 升级功能

准备工作:

- 1. 下载 OTA 升级包,内部包含固件升级 APP 以及最新固件。
- 2. 安装 EFR Connect 软件

![](_page_30_Picture_7.jpeg)

注: OTA 功能仅 E104-BT53A3 支持!!!

8.1 连接串口,发送 AT+VERSION?查询模块当前的固件版本号,发送 AT+ROLE=0 将模块配置为从机模式。

![](_page_31_Picture_53.jpeg)

8.2 打开官网下载的 EFR Connect 软件,点击"Develop",点击"Browser"

![](_page_31_Picture_54.jpeg)

8.3 找到需要升级的蓝牙模块,点击"Connect",串口调试助手打印连接成功。

### [成都亿佰特电子科技有限公司](http://www.ebyte.com/product-view-news.aspx?id=285) E104-BT53 产品规格书

![](_page_32_Picture_44.jpeg)

8.4 点击右上角的功能列表框,点击"OTA DFU"。

![](_page_32_Picture_45.jpeg)

8.5 点击 Application 右侧文件名

![](_page_33_Picture_66.jpeg)

8.6 选择官网提供的固件, 串口调试助手打印"upload finished. received file size 228164 bytes"

![](_page_33_Picture_67.jpeg)

8.7 点击 OTA,固件开始升级,待进度更新到 100%后,点击 END,串口调试助手打印固件加载信息,模组重 启,固件更新完成。

![](_page_33_Picture_6.jpeg)

![](_page_34_Picture_1.jpeg)

![](_page_34_Picture_150.jpeg)

### <span id="page-34-0"></span>第九章 硬件设计

- 推荐使用直流稳压电源对该模块进行供电,电源纹波系数尽量小,模块需可靠接地;
- 请注意电源正负极的正确连接,如反接可能会导致模块永久性损坏;
- 请检查供电电源,确保在推荐供电电压之间,如超过最大值会造成模块永久性损坏;
- 请检查电源稳定性,电压不能大幅频繁波动;
- 在针对模块设计供电电路时,往往推荐保留 30%以上余量,有整机利于长期稳定地工作;
- 模块应尽量远离电源、变压器、高频走线等电磁干扰较大的部分;
- 高频数字走线、高频模拟走线、电源走线必须避开模块下方,若实在不得已需要经过模块下方,假设模块焊接在 Top Laver, 在模块接触部分的 Top Laver 铺地铜(全部铺铜并良好接地), 必须靠近模块数字部分并走线在 Bottom Laver;
- 假设模块焊接或放置在 Top Layer, 在 Bottom Layer 或者其他层随意走线也是错误的, 会在不同程度影响模块的杂散以 及接收灵敏度;
- 假设模块周围有存在较大电磁干扰的器件也会极大影响模块的性能,跟据干扰的强度建议适当远离模块,若情况允许可 以做适当的隔离与屏蔽;
- 假设模块周围有存在较大电磁干扰的走线(高频数字、高频模拟、电源走线)也会极大影响模块的性能,跟据干扰的强 度建议适当远离模块,若情况允许可以做适当的隔离与屏蔽;
- 尽量远离部分物理层亦为 2.4GHz 的 TTL 协议, 例如: USB3.0;
- 天线安装结构对模块性能有较大影响,务必保证天线外露,最好垂直向上。当模块安装于机壳内部时,可使用优质的 天线延长线,将天线延伸至机壳外部;
- 天线切不可安装于金属壳内部,将导致传输距离极大削弱。

### <span id="page-35-0"></span>第十章 常见问题

### <span id="page-35-1"></span>10.1 传输距离不理想

- 当存在直线通信障碍时,通信距离会相应的衰减;
- 温度、湿度,同频干扰,会导致通信丢包率提高;
- 地面吸收、反射无线电波,靠近地面测试效果较差;
- 海水具有极强的吸收无线电波能力,故海边测试效果差;
- 天线附近有金属物体,或放置于金属壳内,信号衰减会非常严重;
- 功率寄存器设置错误、空中速率设置过高(空中速率越高,距离越近);
- 室温下电源低压低于推荐值,电压越低发功率越小;
- 使用天线与模块匹配程度较差或天线本身品质问题。

### <span id="page-35-2"></span>10.2 模块易损坏

- 请检查供电电源,确保在推荐供电电压之间,如超过最大值会造成模块永久性损坏;
- 请检查电源稳定性,电压不能大幅频繁波动;
- 请确保安装使用过程防静电操作,高频器件静电敏感性;
- 请确保安装使用过程湿度不宜过高,部分元件为湿度敏感器件;
- 如果没有特殊需求不建议在过高、过低温度下使用。

### <span id="page-35-3"></span>10.3 误码率太高

- 附近有同频信号干扰,远离干扰源或者修改频率、信道避开干扰;
- 电源不理想也可能造成乱码,务必保证电源的可靠性;
- 延长线、馈线品质差或太长,也会造成误码率偏高。

### <span id="page-36-0"></span>第十一章 焊接作业指导

### <span id="page-36-1"></span>11.1 回流焊温度

![](_page_36_Picture_243.jpeg)

### <span id="page-36-2"></span>11.2 回流焊曲线图

![](_page_36_Figure_6.jpeg)

### <span id="page-37-0"></span>第十二章 相关型号

![](_page_37_Picture_271.jpeg)

Copyright ©2012-2020,成都亿佰特电子科技有限公司 38

## <span id="page-38-0"></span>修订历史

![](_page_38_Picture_119.jpeg)

<span id="page-38-1"></span>关于我们

![](_page_38_Picture_5.jpeg)

![](_page_38_Picture_120.jpeg)

![](_page_38_Picture_7.jpeg)